# COMUNICADO DE NASCIMENTO

**TUTORIAL - SISTEMA ONLINE** 

ABCPCC

Associação Brasileira de Criadores e Proprietários do Cavalo de Corrida

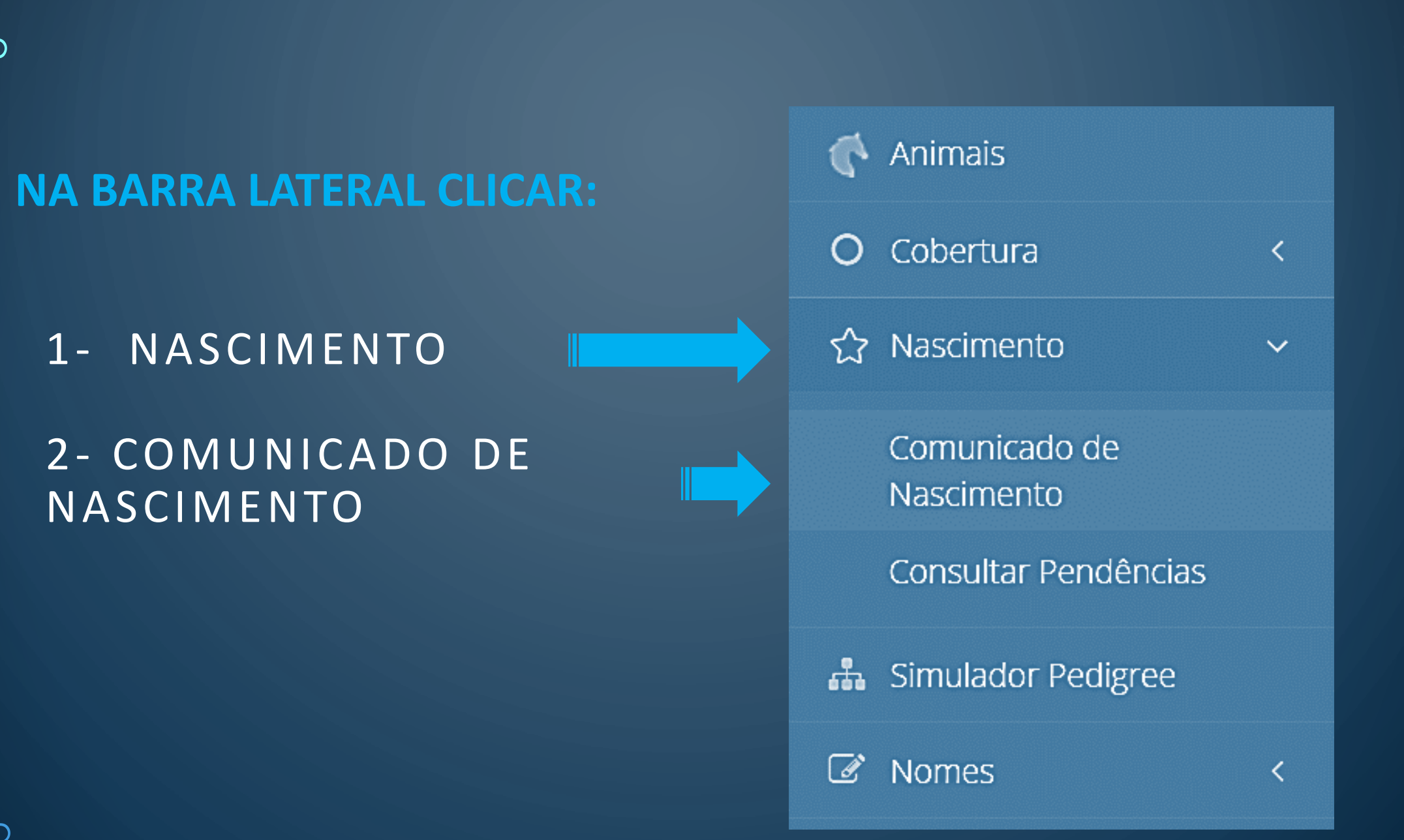

 $1-$ 

|||<br>||<br>||

 $\mathsf{R}$ 

 $\bigcirc$ 

 $\bigcirc$ 

 $\overline{O}$ 

 $\Omega$ 

 $\bigcap$ 

 $\bigcap$ 

 $\bigcirc$ 

 $\varphi$ 

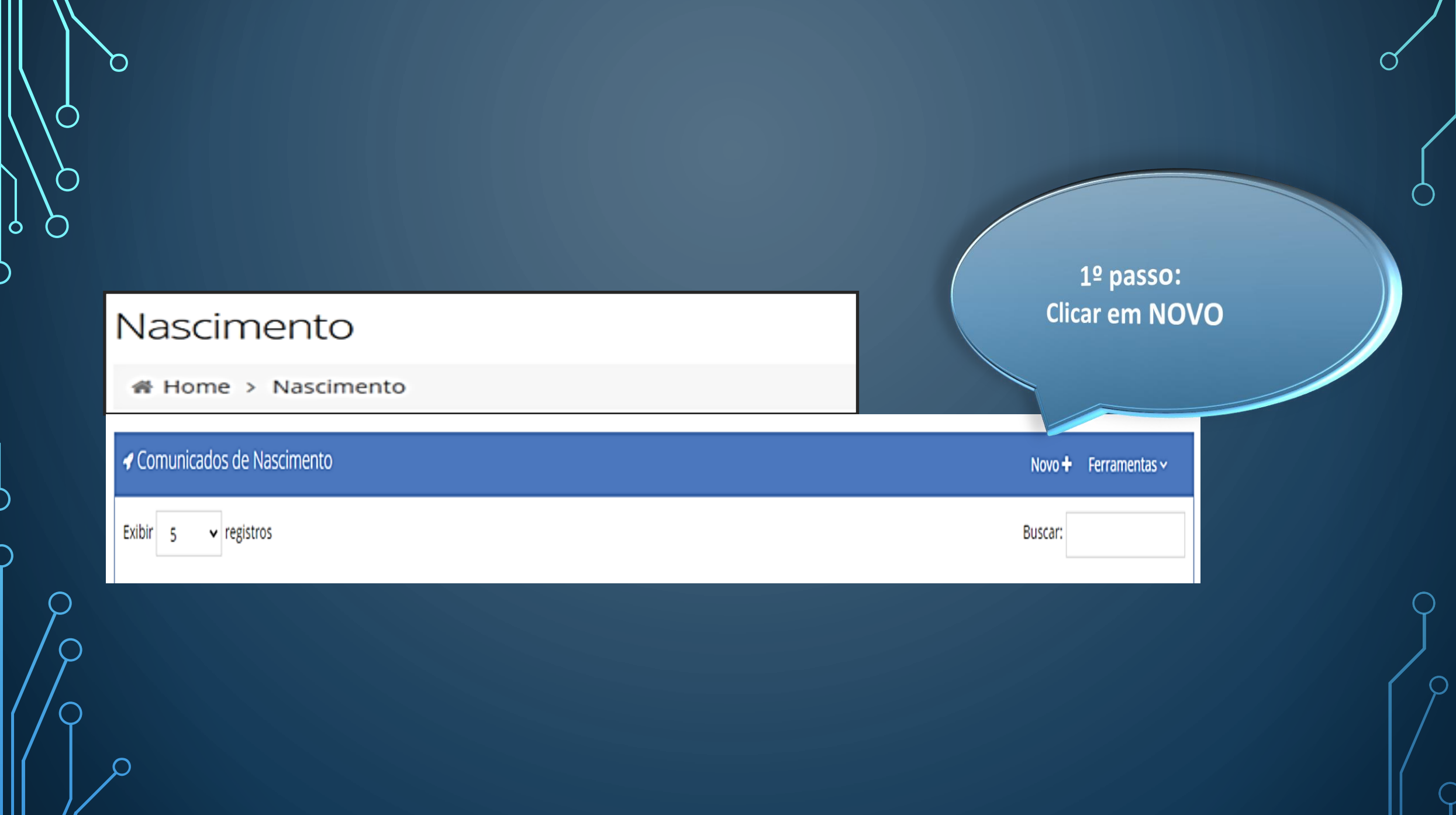

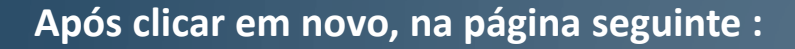

### **Pesquisa de Cobertura**

- **Colocar o nome da reprodutora e automaticamente o sistema puxará o reprodutor.**
- **Importante lembrar que caso a cobertura não tenha sido comunicada, não será possível comunicar o nascimento.**

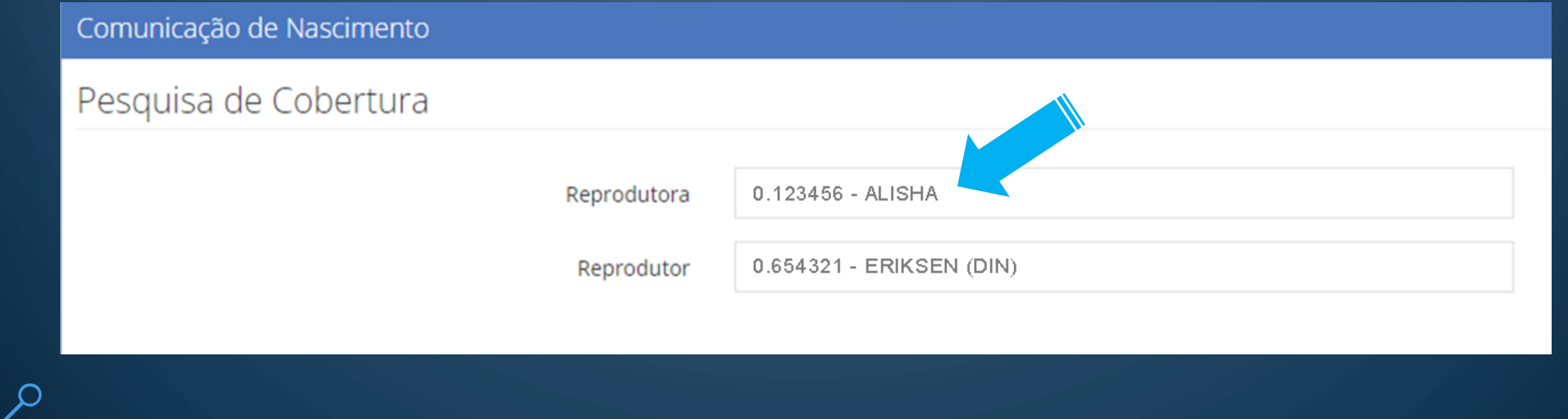

### **COMUNICADO DE COBERTURA**

O

 $\bigcirc$ 

- Na caixa AÇÃO selecionar a cobertura que ficará em negrito.
- É recomendado verificar se o garanhão, a data e o ano de cobertura estão corretas.

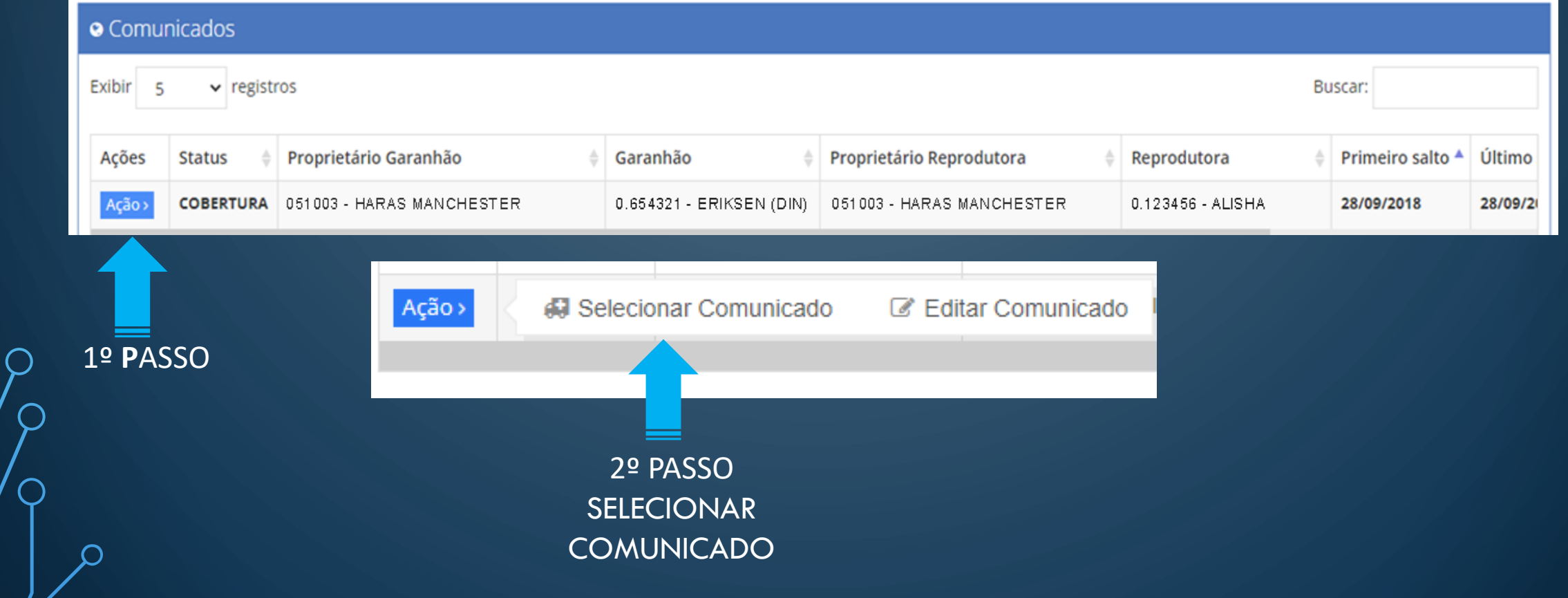

#### **COMUNICADO DE NASCIMENTO – 1ª PARTE**

Todos os dados lançados nesta parte são extraídos da CNPR (comunicação de nascimento e pedido de registro de animal)

- Data de Nascimento: Atenção! Caso apareça a data em vermelho, provavelmente foi um erro no lançamento da data de cobertura. Neste caso o sistema não deixará avançar para as demais lacunas. É necessário entrar em contato com a sede em São Paulo, ou com as agências.
- Informado em: a data que o nascimento está sendo informado.
- Informado pelo (proprietário): lançando somente as três primeiras letras, o nome do

proprietário automaticamente aparece, e então clicamos em cima do nome

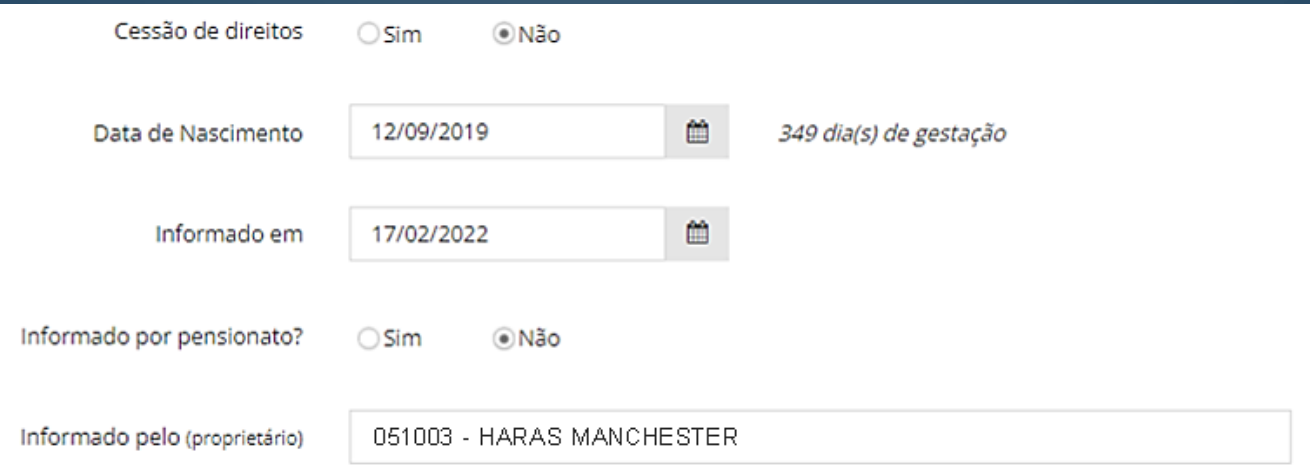

#### **COMUNICADO DE NASCIMENTO – 2ª PARTE**

• Sexo

 $\circ$ 

 $\bigcap$ 

- Pelagem: castanho, alazão ou tordilho.
- Opções de nome: é possível ser sugerir até 3 opções de nomes diferentes

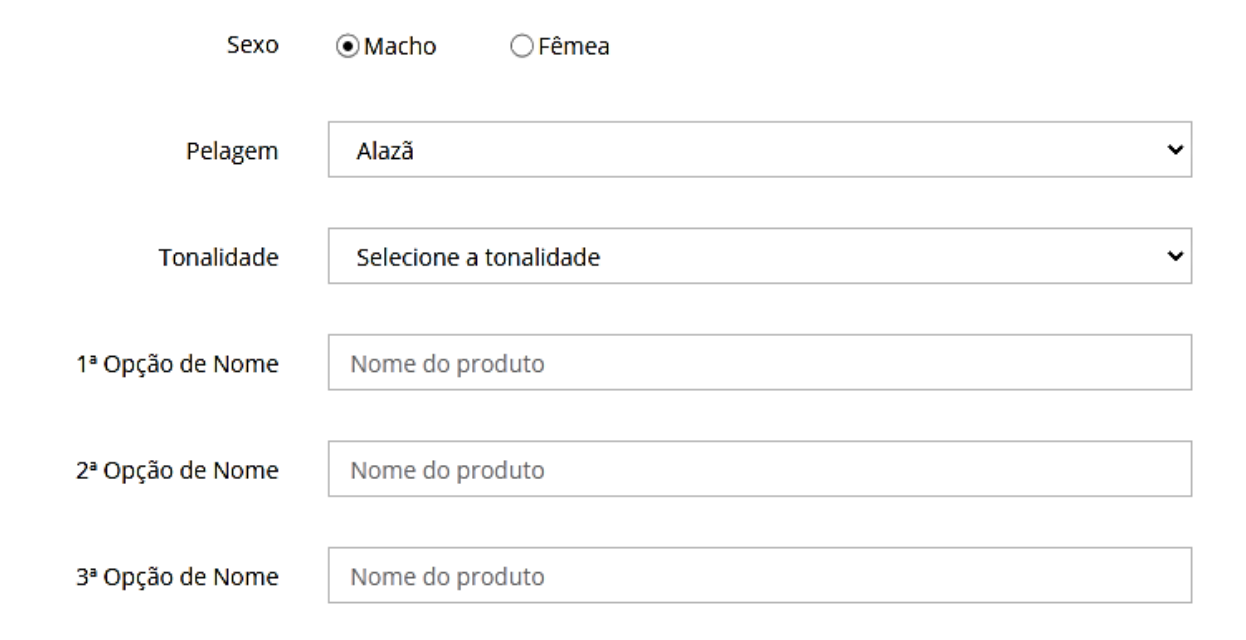

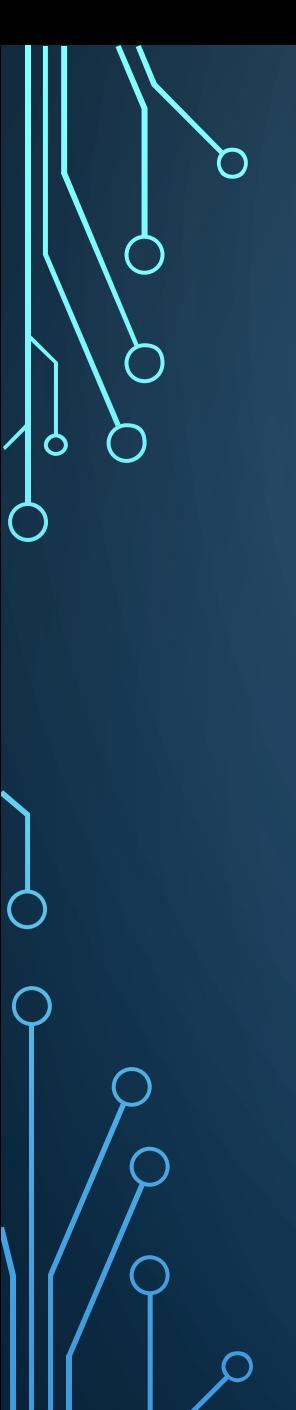

#### **COMUNICADO DE NASCIMENTO – 3ª PARTE**

- País
- UF: Estado
- Cidade
- Local: nome do Haras, Fazenda ou Pensionato

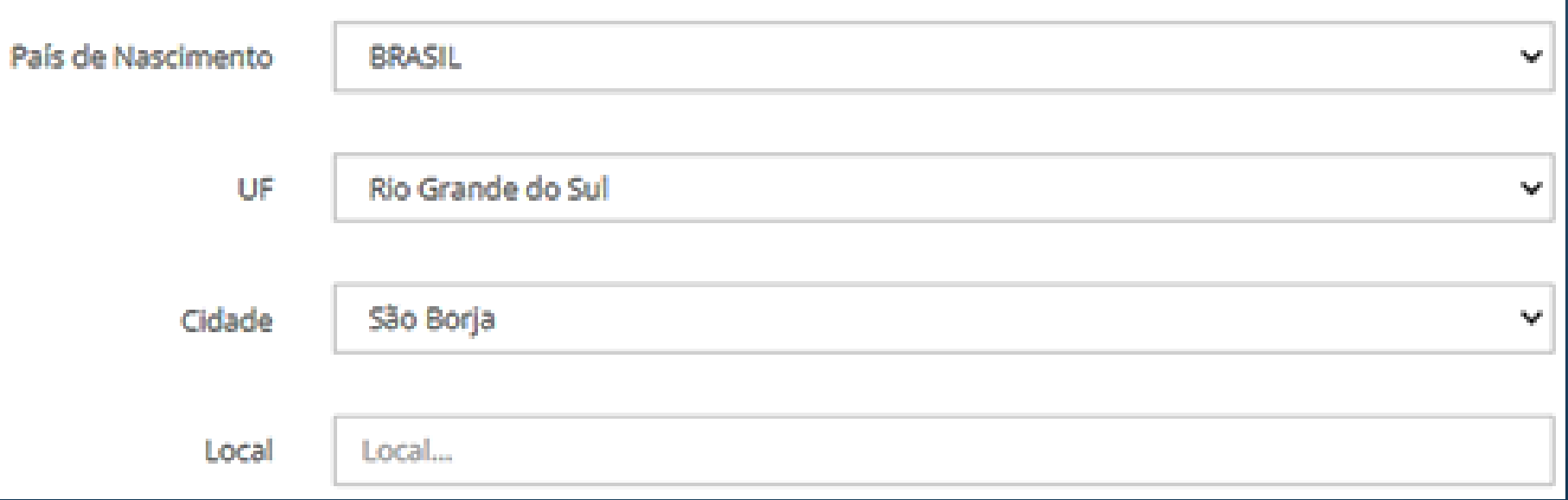

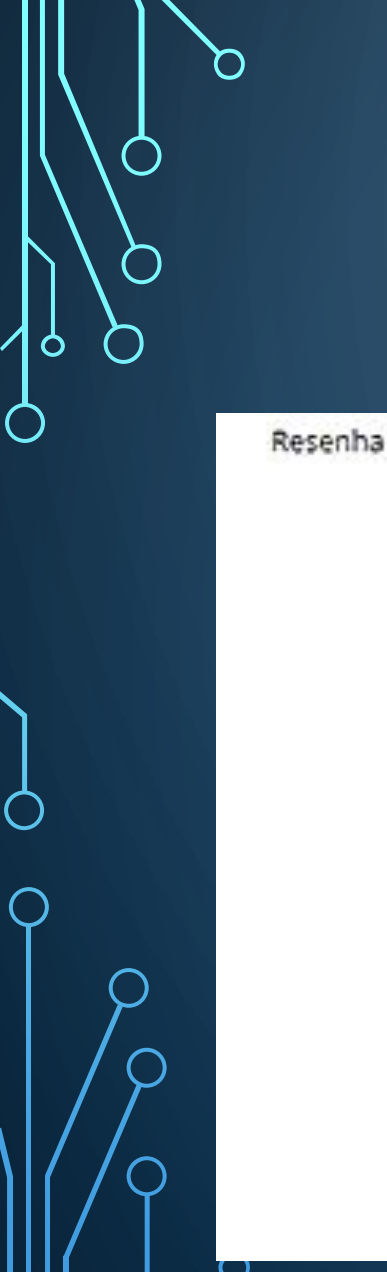

#### **COMUNICADO DE NASCIMENTO – 4ª PARTE**

- Resenha: scanear a resenha e salvar em JPEG
- Salvar

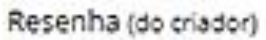

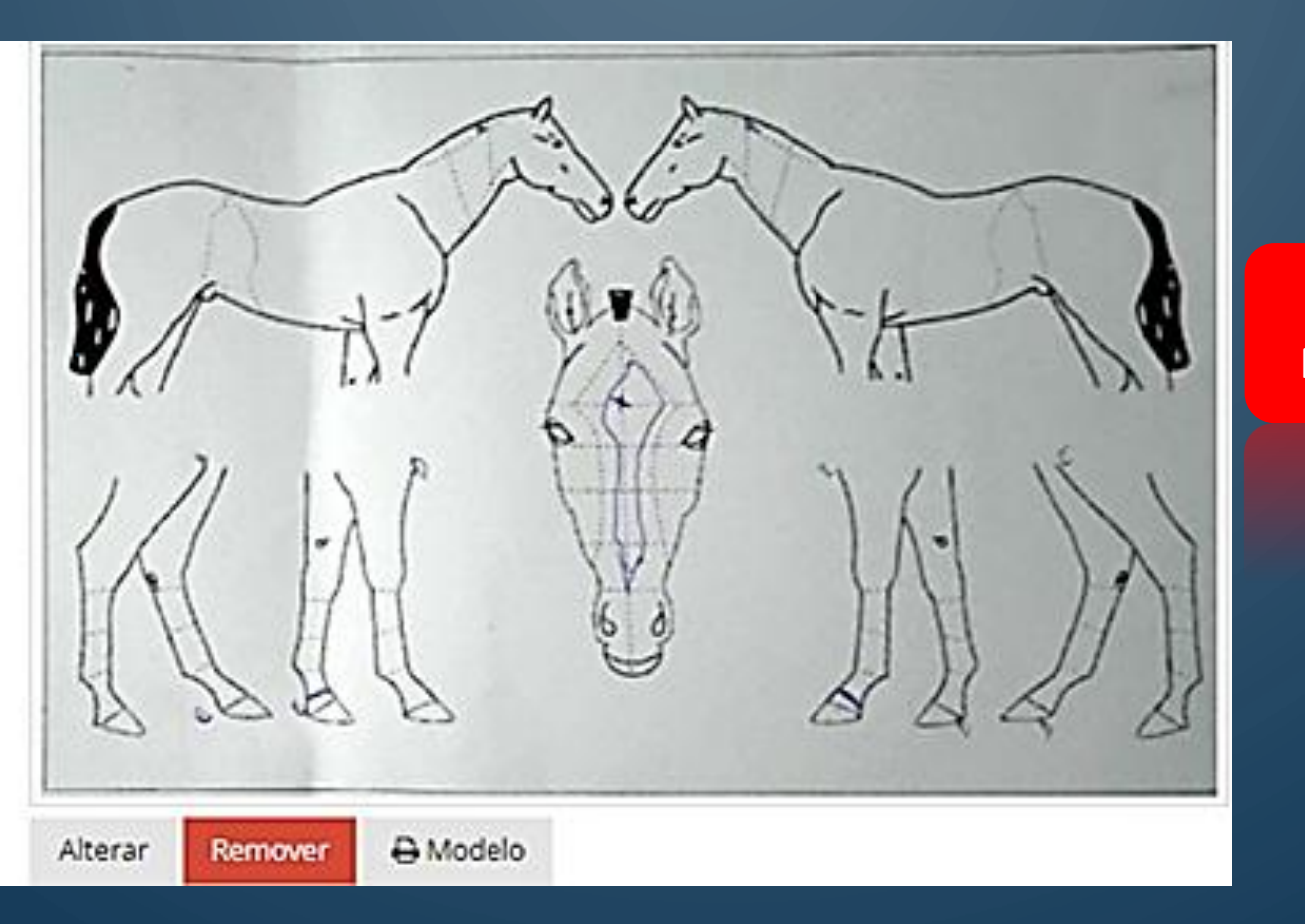

**MUITO IMPORTANTE: NÃO ESQUEÇA DE SALVAR!**

Cancelar

or Salva

## **MUITO OBRIGADO!**

ABCPCC Associação Brasileira de Criadores

e Proprietários do Cavalo de Corrida